## **Personal Options**

CallXpress provides a number of features that let you customize the way your mailbox works. Use PhoneManager features to modify your mailbox to meet your needs at any time.

• Access your voice mailbox.

Press **3** to Access PhoneManager.

Press **1** for Personal options.

 $^-$  Press  $\mathbf{2}$  for Message options.

## **Miscellaneous Information**

Transfer a Caller Directly to a Mailbox

(These steps are PBX dependant)

Press TRF key.
 Dial 79997.
 Dial \*9 Extension number

Leave a Quick Message for a Subscriber

(These steps are PBX dependant)

• Dial **79997**.

Dial \*9 Extension number.

### To bypass a Personal Greeting

Press 2 or # when the greeting starts. Note- when you record an out-of-office greeting the ability to bypass the greeting is automatically disabled.

For Help

- Press **# (pound)** for help at anytime.
- Press \* (star) to cancel action and repeat prompts.

#### ITS Communications Network Services

(505) 277-1111

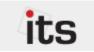

This tri-fold document is best printed in landscape mode using duplex printing (2-sided).

## Student Voice Mail Quick Reference Guide

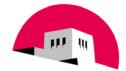

The University of New Mexico

To Activate your voice mailbox pick up your phone handset and dial #479997 and hang up. Then dial 79997 and enter default security code.

## **Access Your Voice Mailbox**

### From Your Telephone

Dial voice mail extension 79997.
 Enter your security code.

From Another Telephone with Voice Mail

Dial voice mail extension 79997.
 Press \*\*

Enter your mailbox number.

Enter your security code.

From Another Telephone without Voice Mail

Dial voice mail extension 79997.
 Press \*.
 Enter your mailbox number.
 Enter your security code.

From Outside the Office

# Dial 277-9997 Press \*

Enter your mailbox number. Enter your security code.

## **Initialize Your Voice Mailbox**

The first time you access your voice mailbox, you will be asked to initialize your mailbox. You must complete the initialization process for your mailbox to accept messages.

• Dial voice mail extension 79997.

Enter the default security code 123456

Follow the initialization prompts to

— Change your security code.

Record your name.

- Record your personal greeting.

## **Listen to Messages**

When you access your voice mailbox, also called a *subscriber* mailbox, the system tells you how many new and saved messages you have.

Press 1 to listen to new (unread, then read messages.

Or press **5** to listen to saved messages.

### Options Available When Listening to Messages

| Option                                                                                                    | Action                                                                                              |
|----------------------------------------------------------------------------------------------------|----------------------------------------------------------------------------------------------------|
| <ul> <li>Pause/Resume</li> <li>Increase speed</li> <li>Reduce speed</li> <li>Set bookmark</li> <li>Skip to bookmark</li> </ul> | Press <b>1</b> then<br>• Press <b>4</b><br>• Press <b>7</b><br>• Press <b>5</b><br>• Press <b>8</b> |
| Forward                                                                                                    | Press 2                                                                                             |
| Back up 5 seconds                                                                                                    | Press 3                                                                                             |
| Discard                                                                                                    | Press 4                                                                                             |
| Save                                                                                                    | Press 5                                                                                             |
| Review                                                                                                    | Press 6                                                                                             |
| Skip                                                                                                    | Press 7                                                                                             |
| Reply                                                                                                    | Press 8                                                                                             |
| Advance 5 seconds                                                                                                    | Press 9                                                                                             |
| Info/Group selection                                                                                                    | Press <b>O</b>                                                                                      |
| Help                                                                                                    | Press #                                                                                             |
| Cancel/Exit                                                                                                    | Press *                                                                                             |

## **Record and Send Messages**

You can quickly record and send a message to one or more voice mailboxes with a few simple steps.

• Access your voice mailbox.

Press **2** speak and record your message.

Press 2 to end recording.

Press # to send the message.

Enter the address of the message recipient (mailbox number).

### Options Available When Recording a Message

| Option                                                                                                    | Action                                                                         |
|----------------------------------------------------------------------------------------------------|--------------------------------------------------------------------------------|
| Pause/Resume                                                                                                    | Press 2                                                                        |
| Back up 5 seconds                                                                                                    | Press 3                                                                        |
| Discard                                                                                                    | Press 4                                                                        |
| Send                                                                                                    | Press #                                                                        |
| Review                                                                                                    | Press 6                                                                        |
| Advance 5 seconds                                                                                                    | Press 9                                                                        |
| Access message<br>routing options<br>• Future delivery<br>• Urgent status<br>• Restrict forwarding<br>• Return receipt<br>• Leave callback #<br>Help | Press 0 then<br>Press 1<br>Press 2<br>Press 3<br>Press 5<br>Press 8<br>Press # |
| Therp                                                                                                    | riess #                                                                        |
| Cancel/Exit                                                                                                    | Press *                                                                        |

NOTE: Can only retrieve deleted messages while in current session! Press 7